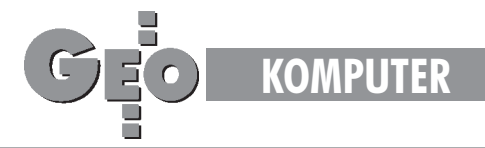

# Mapy numeryczne w górnictwie wêgla kamiennego

# **Pakiet ,,Draw v. 2.05β**<sup>22</sup>

## Koncepcja opracowywanej technologii

PROMOCIAL

**1.** Dane są wprowadzane do systemu w postaci:

■ analogowej – wynik skanowania istniejącego zasobu mapowego,

 $\Box$  cyfrowej – wynik bezpośrednich pomiarów dołowych.

**2.** Format danych do obróbki cyfrowej jest w postaci pliku ASCII.

**3.** Mapa jest tworzona w postaci 2D. 4. Każdy element występujący na mapie posiada następujące atrybuty: ■ umieszczony jest na odpowiedniej warstwie,

■ ma przypisany kolor, rodzaj linii typu BYLAYER,

■ posiada atrybuty dodatkowe,

(a) zakodowaną współrzędną Z,

(b) połączenie z relacyjną bazą

danych (zewnętrzną i wewnętrzną). **5.** Istnieje możliwość wygenerowania

pseudoprzestrzennego modelu. **6.** Istnieje możliwość modyfikacji danych dodatkowych w prosty sposób.

**7.** Na podstawie istniejącego zasobu mapowego można generować dowolne przekroje, wykonywać potrzebne obliczenia.

**8.** Znaki na mapie powinny zostać przystosowane do nowych możliwości systemu.

Dane analogowe są wykorzystywane dla rejonów, których dokładność naniesienia na mapie nie jest zbyt duża. Jako przykład można podać miejsca, które zostały wybrane i zasypane po przejściu eksploatacji, lub w starszych kopalniach nie używane chodniki. Dane cyfrowe są pozyskiwane bezpośrednio z pomiaru i dotyczą miejsc, które powinny zostać naniesione zwysoką dokładnością. Mogą one być przeniesione w postaci:

■ zapisu na nośniku informatycznym,

■ dzienników pomiarowych.

Przykładowy format danych zostanie przedstawiony przy omawianiu pakietu Draw.

# MAGAZYN GEODEZYJNY nr 9 (16) WRZESIEÑ 1996 **54 GEODETA**

#### DARIUSZ BIEGUN

Nowe technologie i oprogramowanie otwierają coraz większe możliwości przed użytkownikiem, jednocześnie narzucając ogromne wymagania dotyczace platformy sprzętowej, jak i samego użytkownika. Jednym z systemów komputerowych wykorzystywanych do tworzenia zasobu mapowego w postaci cyfrowej może być AutoCAD. Dzięki dużej elastyczności daje się on łatwo adaptować do wszelkich wymagañ u¿ytkowników. Na bazie tego systemu zostały opracowane założenia technologii tworzenia i prowadzenia zasobu mapowego w postaci cyfrowej.

Przyjęto jako materiał wyjściowy mapę w postaci 2D, gdyż jest to forma znacznie prostsza dla wszelkich manipulacji. Współrzędna Z jest umieszczona w każdym elemencie rysunku w postaci informacji dodatkowej. Ma to na celu umożliwienie przeprowadzenia na tym zasobie mapowym wszystkich operacji możliwych do wykonania na modelu 3D. Ponadto połączenie z relacyjną bazą danych otwiera dalsze możliwości operowania na danych rysunku (selekcjonowanie, pobieranie i dodawanie danych oraz wiele innych). Kolejnym istotnym zagadnieniem jest forma znaków występujących na mapie. Ze względów technicznych nie każda forma znaku przyjęta w instrukcji jest ekonomiczna przy wykorzystaniu technologii cyfrowej. Związane jest to z samą budową systemu, ponieważ dąży się do możliwie optymalnych rozmiarów plików zawierających dane (szybkość dostępu), zalecane jest niekiedy pewne uproszczenie istniejących symboli oraz ich ujednolicenie.

Wychodząc naprzeciw powyższym założeniom w KWK "Piast" opracowano pakiet Draw, który jest obecnie wykorzystywany do tworzenia cyfrowego zasobu mapowego.

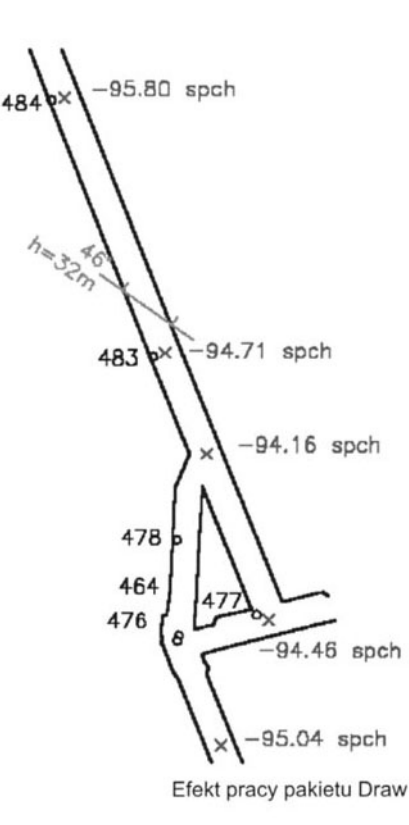

## Opis pakietu "Draw v. 2.05 $\upbeta$ "

Pakiet powstał w dziale "TMG" KWK "Piast". Było to związane z potrzebą zautomatyzowania procesu tworzenia mapy numerycznej kopalni, a co za tym idzie wygenerowania jej cyfrowego modelu. Draw posiada następujące zalety i możliwości:

■ kreślenie wyrobisk z pliku tekstowego.

■ nanoszenie punktów wraz z opisami,

■ generowanie pliku dla wprowadzania kot,

■ nanoszenie kot z dowolnym opisem,

■ kartowanie wyrobisk z bazy zawierającej do 300 punktów,

■ rysowanie uskoków,

■ generowanie profili wyrobiska,

■ natychmiastowe odtworzenie raz skartowanego wyrobiska,

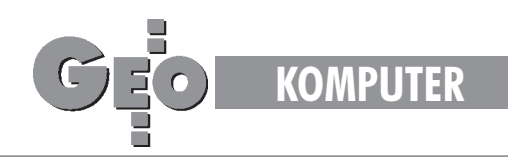

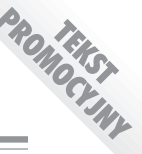

 $\blacksquare$  prostota obsługi,

 $\blacksquare$  szybka lokalizacja błędów w pliku wejściowym,

 $\blacksquare$  łatwa i szybka instalacja,

■ współpraca z polską oraz angielską wersją AutoCAD 12.

# Wymagania sprzêtowe

## i programowe

Pakiet pracuje w środowisku AutoCAD wersja 12 (lub wyższa). Zalecana konfiguracja sprzętowa to:

- $\blacksquare$  486DX/2 66 MHz,
- 8 MB RAM,
- HDD 320 MB,

■ Karta grafiki SVGA lub lepsza, ■ Monitor kolor 17".

Szybkość pracy pakietu zależy głównie od dwóch czynników:

■ szybkości procesora,

■ szybkości transferu danych.

W celu zwiększenia szybkości pracy przy kreśleniu wyrobisk zaleca się wykorzystywanie dysku wirtualnego (512 KB-1024 KB), na którym należy umieścić kopię pliku z danymi wejściowymi dla pakietu. (Dysk wirtualny o wielkości 512 KB może pomieścić kilka plików do przetworzenia.)

## Zastosowanie Pakietu

Pakiet generalnie służy do kreślenia obiektów liniowych (wyrobisk) oraz pojedynczych obiektów takich jak punkty czy koty oraz uskoki wraz z opisami. Wersja 2.05β pozwala dodatkowo na kreślenie profilu wyrobiska. Wyrobiska muszą być kreślone na warstwie o nazwie rozpoczynającej się od "W\_", koty na warstwie rozpoczynającej się od "PW", uskoki na warstwie zaczynającej się od "US", a elementy profilu na warstwie rozpoczynającej się od "PR".

Jeżeli odpowiednie warstwy nie istnieją, program automatycznie je tworzy. W ramce obok zostały przedstawione przykładowe pliki wsadowe do kreślenia wyrobisk, punktów poligonowych oraz kot i profili.

Plik z rozszerzeniem ".wyr" jest plikiem, który program interpretuje jako zbiór z danymi do kreślenia wyrobisk i punktów rzędu trzeciego. Obok zamieszczono wydruk pliku testowego zamieszczonego na dyskietce instalacyjnej.

Aby wrysować uskok, należy wybrać warstwę aktywną o nazwie rozpoczynającej się od "US\_". Następnie należy wskazać miejsce, z którego chcemy rozpocząć rysowanie uskoku i kierunek. Należy zauważyć, że nie jest istotne, aby dokładnie wskazać kierunek kreślenia uskoku, ponieważ program sam znajduje dokładną wartość azymutu wyrobiska. Po wyrysowaniu uskoku program automatycznie zapisuje jego dane w pliku z rozszerzeniem ".USK" i nazwie jak edytowany rysunek.

Obecnie program nie aktualizuje automatycznie plików **\*.usk**. Je¿eli uskok zostanie usunięty z rysunku, nie powoduje to jego usunięcia z pliku tekstowego.

Jest rzeczą oczywistą, że do tak powstałego modelu należy wprowadzić dodatkowe informacje zgodnie z instrukcją. Można tego dokonać wykorzystując metodę wektoryzacji istniejących zasobów mapowych w połączeniu z cyfrową korektą wprowadzanych danych.

Aby uzyskać profil wyrobiska, można skorzystać z istniejącego pliku punktów wysokościowych, jest on generowany podobnie jak koty, z tą różnicą, że program prosi o dodatkowe informacje. Są to:

 $\blacksquare$  jednostki w jakich ma zostać podane nachylenie, dopuszczalne opcje to:

"S" – stopnie,

"G" – grady,

"P" – promile,

 $\blacksquare$  skala pozioma profilu,

 $\blacksquare$  skala pionowa profilu,

■ nazwa profilu (może zostać pominięta).

Bezpośrednio po wygenerowaniu profilu danego wyrobiska możliwe jest

użycie dwóch dodatkowych komend:  $\blacksquare$  "strop" – pozwala na równoległe odsunięcie spągu wyrobiska o zadaną wysokość,

 $\blacksquare$  "przek" – pozwala na wstawienie schematycznego przekroju profilu wraz z opisem.

Autorzy programu przeznaczyli 1 pakiet programu "Draw 2.05β" do rozlosowania wśród prenumeratorów GEODET

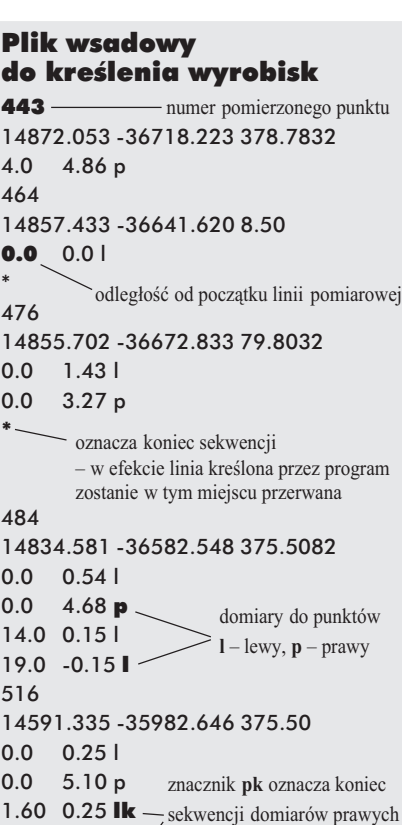

1.60  $5.10$  pk  $\frac{\text{K}}{\text{z}}$  zaś lk – domiarów lewych

#### Część pliku wsadowego dla wprowadzania punktów wysokościowych

476 14855.702 -36672.833 378.7832 -19.0 -95.04 spch 478 14855.621 -36655.969 399.69 0.0 -94.46 spch domiar i opis punktu wysokościowego

### Plik wygenerowany po wrysowaniu uskoku

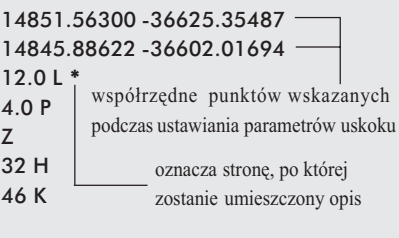

Poszczególne litery mają następujące znaczenie:

**"L"** – domiar lewy,

**"P"** – domiar prawy,

"H" – wysokość uskoku,

"**K**" – kąt uskoku,

"Z/W" – uskok zrzucający/wyrzucający.

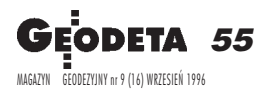